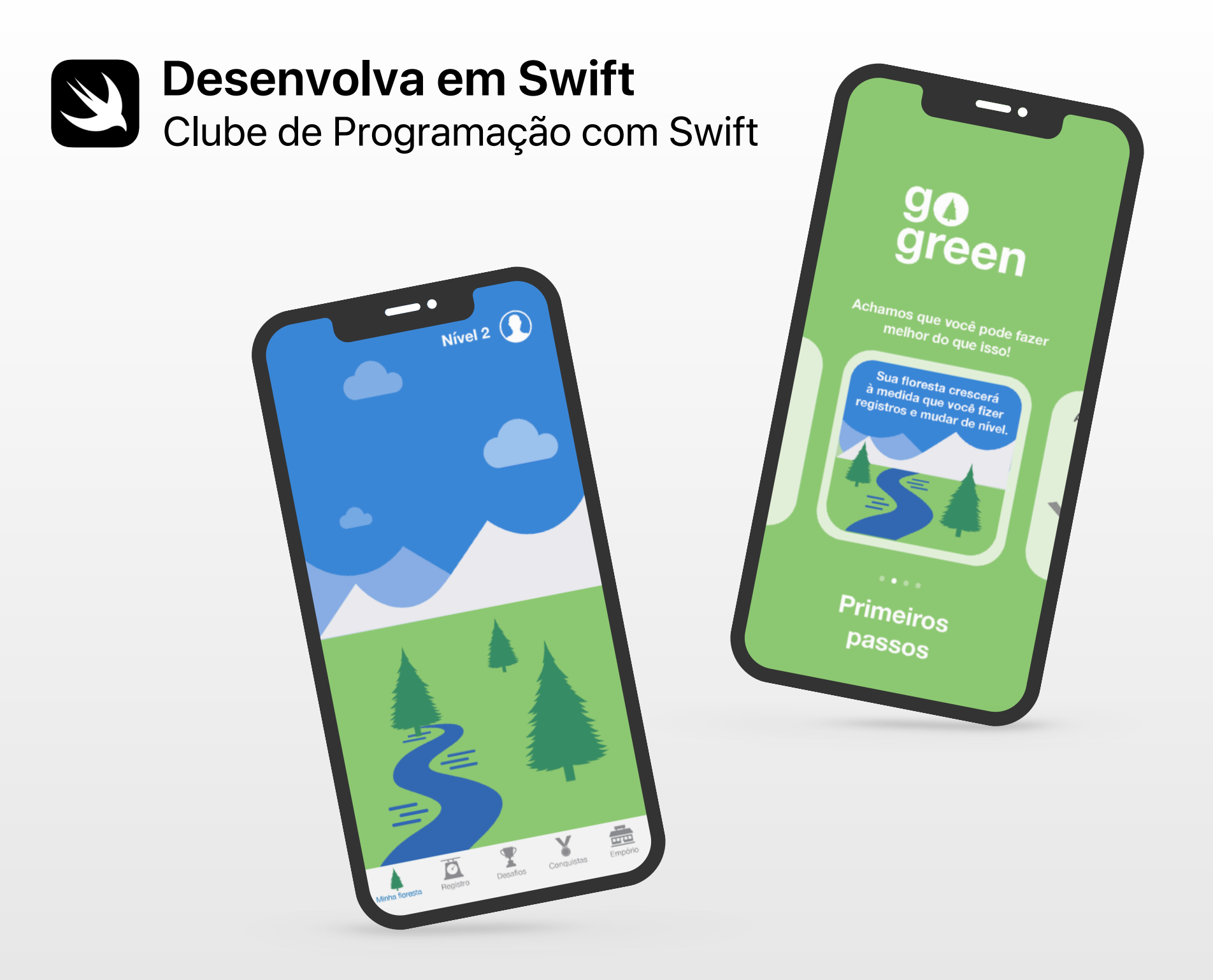

## **Bem-vindos ao Clube de Programação com Swift!**

Aprender a programar ensina a resolver problemas e a trabalhar em conjunto de maneiras criativas. Também ajuda a colocar suas ideias em prática.

Os Clubes de Programação com Swift são uma ótima maneira de aprender a programar e criar apps. As atividades criadas usando Swift, a linguagem de programação da Apple, ajudam você a colaborar à medida que aprende a programar, a criar protótipos de apps e a pensar em como a programação pode fazer a diferença no mundo à sua volta.

Não é necessário ser professor ou especialista em programação para organizar um Clube de Programação com Swift. Os materiais são individualizados, então, todos os integrantes do clube podem aprender juntos, mas cada um no seu próprio ritmo. E todos vocês poderão celebrar as ideias e criações do clube organizando um evento de demonstração de apps para a sua comunidade.

Este guia está organizado em três seções:

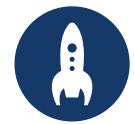

Tudo que é necessário para iniciar um Clube de Programação com Swift.

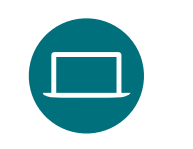

### **Primeiros passos Aprenda e coloque em prática**

Módulos e atividades para sessões do clube.

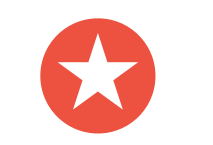

### **Comemoração**

Recursos úteis para planejar e realizar um evento para a comunidade.

## **Recursos de programação**

Os Clubes de Programação com Swift são desenvolvidos com base em vários recursos para aprender programação. A Apple acompanha os alunos desde as noções básicas do iPad até a programação de apps reais no Mac.

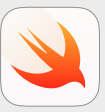

### **Programação para todos | Acima de 10 anos de idade**

Use a linguagem Swift para aprender os fundamentos de programação com o Swift Playgrounds no iPad. Saiba mais sobre o [currículo](https://www.apple.com/br/education/k12/teaching-code/#everyone-can-code)  [Programação para todos >](https://www.apple.com/br/education/k12/teaching-code/#everyone-can-code)

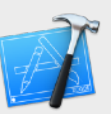

### **Desenvolva em Swift | Acima de 14 anos de idade**

Aprenda a desenvolver apps no Xcode no Mac. Saiba mais sobre o [curso Desenvolva em Swift >](https://www.apple.com/br/education/k12/teaching-code/#develop-in-swift)

## **Primeiros passos**

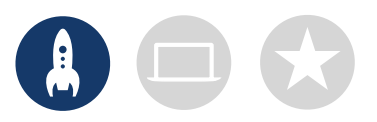

## **1. Explore os recursos do curso Desenvolva em Swift**

Os materiais do Desenvolva em Swift ensinam a usar o Xcode no Mac e explicam a Swift, a eficiente e intuitiva linguagem de programação de código aberto desenvolvida pela Apple. É a mesma linguagem que desenvolvedores profissionais usam, no setor de apps que mais cresce a cada dia, para criar apps para iOS, macOS, tvOS, watchOS e muito mais. E ele é excelente para ensinar alunos iniciantes e experientes em programação. Antes de começar a criar sua experiência do clube, é interessante explorar os recursos abaixo do Desenvolva em Swift.

### **Xcode**

O Xcode é um ambiente integrado de desenvolvimento que os programadores profissionais usam para criar apps reais. Com ele, você tem as ferramentas necessárias para criar um app completo, desde o design da interface de usuário (UI) e a implementação de códigos até teste e depuração do app, além do provisionamento para distribuição na App Store.

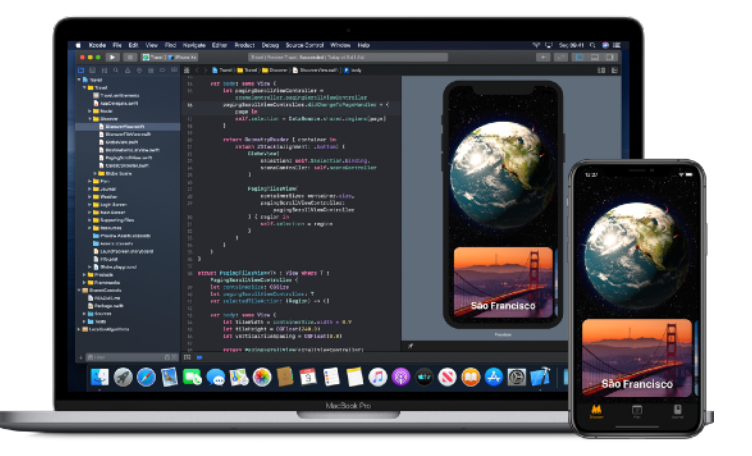

### **Desenvolva em Swift – Explorações**

Aprenda conceitos importantes de computação para adquirir uma base sólida de programação em Swift. Aprenda o impacto da computação e dos apps na sociedade, na economia e na nossa cultura explorando o desenvolvimento de apps para iOS. As aulas apresentam orientações quanto ao processo de criação de apps: troca de ideias, planejamento, protótipos e avaliação de um app próprio.

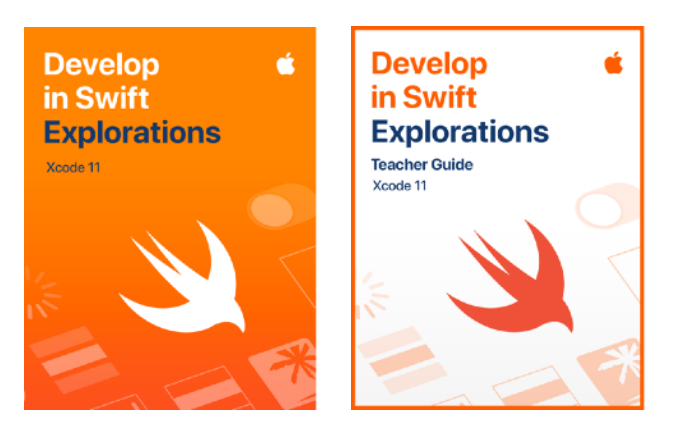

[Baixe e explore o Xcode >](https://apps.apple.com/br/app/xcode/id497799835?mt=12) Baixe o curso Desenvolva em Swift >

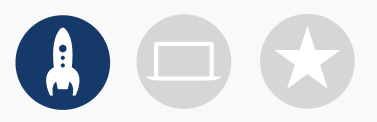

## **2. Confira os recursos de tecnologia**

Tenha o seguinte para sua primeira reunião:

- **Mac.** Você precisará de um Mac com o macOS Catalina ou posterior. É melhor se cada integrante do clube tiver seu próprio dispositivo, mas também é possível compartilhar dispositivos para programar em conjunto.
- **Xcode 11.** Este app da Apple gratuito para Mac usado para criar todos os apps para Mac e iOS. Ele tem todas as ferramentas necessárias para criar um apps com experiências excelentes.
- **Desenvolva em Swift Explorações.** Este recurso gratuito da Apple orienta os iniciantes nos conceitos essenciais de programação para desenvolver uma base sólida de programação em Swift.
- **Keynote.** Você usará este app no Mac para criar os protótipos.

Acesse o [Suporte da Apple](https://support.apple.com) para receber ajuda com produtos Apple.

## **3. Planeje**

Veja alguns pontos a serem considerados:

- Quem são os integrantes do clube? Quais são os interesses deles? Eles têm experiência em programação ou são totalmente novatos?
- Com que frequência seu clube se reunirá? Quantas horas de atividades de programação haverá?
- Qual tecnologia está disponível para o clube?
- Quais são os objetivos do clube?

Primeiros passos and the contract of the contract of the contract of the contract of the contract of the contract of the contract of the contract of the contract of the contract of the contract of the contract of the contr

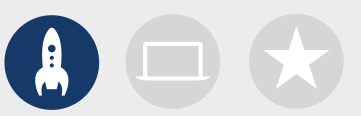

## **4. Faça o trabalho de divulgação**

Divulgue o Clube de Programação com Swift. Veja algumas ideias e recursos para atrair novos integrantes para o clube:

- **Anuncie o clube.** Use e-mails, redes sociais, internet, folhetos ou divulgação boca a boca para anunciar o clube à comunidade.
- **Organize uma reunião informativa.** Pergunte a possíveis integrantes do clube quais são os interesses deles e que tipos de projetos gostariam de criar. Troque ideias sobre a realização de eventos na comunidade e como envolver integrantes do clube. Você também pode compartilhar na internet um vídeo curto sobre o clube.

Os seguintes itens podem ajudar a promover e personalizar seu Clube de Programação com Swift:

- **Pôsteres.** [Baixe este modelo gratuito](http://education-static.apple.com/geo/br/Teaching_Code_2019/Swift_CodingClub_Kit_2019/posteres.zip) e personalize-o para criar seu próprio pôster. Imprima-o e faça a divulgação, ou crie um pôster digital para compartilhar na internet. Não se esqueça de incluir detalhes de quando e onde o clube se reunirá e como participar.
- **Adesivos e camisetas.** Use estes [adesivos do Clube de Programação com Swift](http://education-static.apple.com/geo/br/Teaching_Code_2019/Swift_CodingClub_Kit_2019/adesivos.zip) para ajudar a promover seu clube. Camisetas são uma excelente maneira de reconhecer os integrantes que participam de eventos de demonstração de apps. Baixe o [modelo de camiseta do Clube](http://education-static.apple.com/geo/br/Teaching_Code_2019/Swift_CodingClub_Kit_2019/camisetas.zip)  [de Programação com Swift](http://education-static.apple.com/geo/br/Teaching_Code_2019/Swift_CodingClub_Kit_2019/camisetas.zip) para criar camisetas para os integrantes.

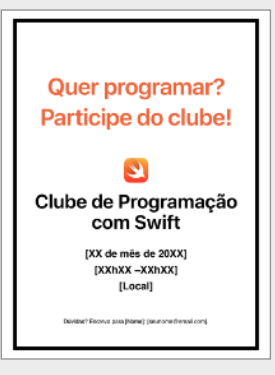

### Pôster do Clube de Programação com Swift

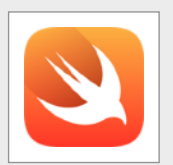

Adesivo do Clube de Programação com Swift

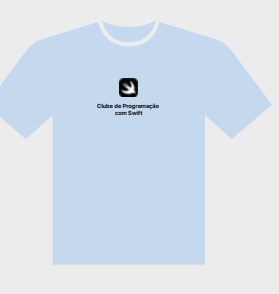

Camiseta do Clube de Programação com Swift

## **Dicas para líderes de clubes**

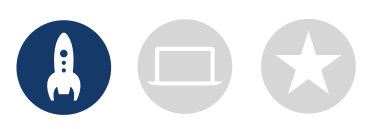

**Crie uma equipe de liderança.** Ter um grupo que ajude na liderança do clube pode torná-lo muito mais fácil e divertido. Quais integrantes do clube têm potencial de liderança? Pense em nomear representantes do clube para eventos, programação, design de apps e muito mais.

**Aprendam juntos.** Os líderes do clube não precisam saber tudo. Ajude os integrantes a desenvolver habilidades de pesquisa e solução de problemas e incentive-os a ajudar os demais.

**Mostre seu conhecimento.** Um evento de demonstração de apps é uma excelente maneira de promover o clube, ideias de apps e habilidades de programação para amigos, familiares, educadores e a comunidade em geral. Ele pode até mesmo ajudar você a recrutar mais integrantes. Consulte a página 12 para ver dicas de como fazer a apresentação do seu app.

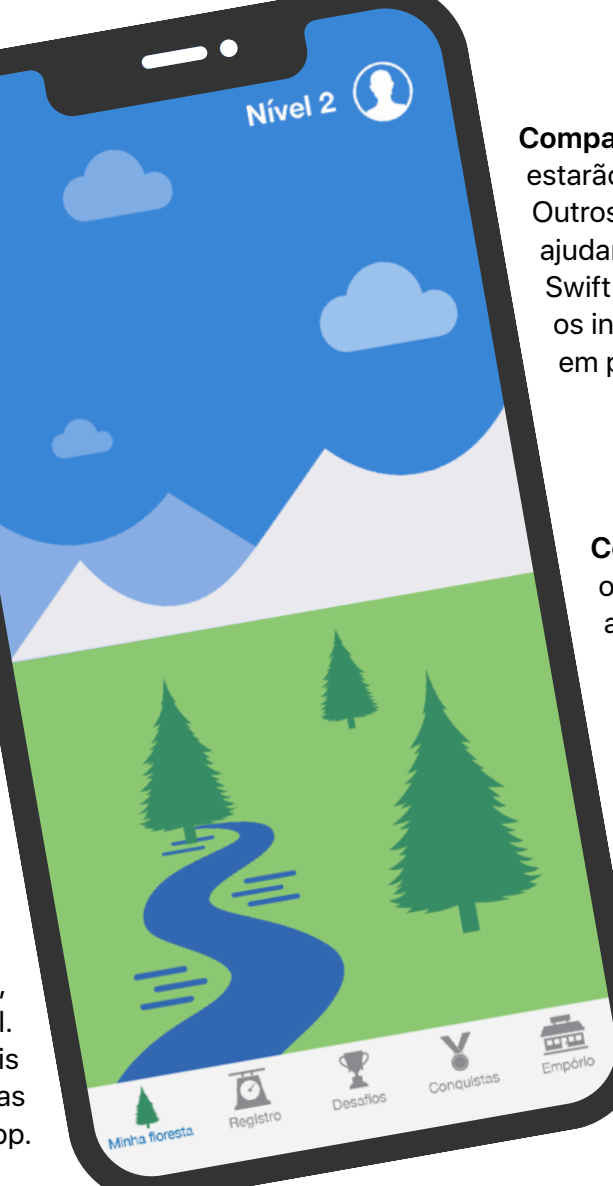

**Compartilhe ideias.** Alguns integrantes estarão interessados na criação de jogos. Outros podem querer criar apps para ajudar pessoas, aprender a linguagem Swift ou controlar robôs. Pense em como os integrantes podem trabalhar juntos em projetos que considerem importantes.

> **Combine. E recombine.** Às vezes, os integrantes que estão mais avançados podem deixar os outros para trás. Veja se eles podem ajudar os iniciantes para que a programação fique no mesmo nível. Ensinar a outra pessoa é uma excelente maneira de aprender!

## **Aprenda e coloque em prática**

## **1. Aprenda mais sobre a Swift**

A Swift é uma linguagem de programação eficiente e intuitiva desenvolvida pela Apple para a criação de apps. É a mesma linguagem que desenvolvedores profissionais usam, no setor de apps que mais cresce a cada dia, para criar apps para iPad, Mac, Apple TV, Apple Watch e muito mais. Com ela, programar fica mais fácil, flexível e divertido.

Para saber mais sobre a linguagem Swift, acesse [swift.org.](http://swift.org)

## **2. Mergulhe no Xcode e no curso Desenvolva em Swift – Explorações**

Os materiais do clube incluem projetos de apps para o Xcode, o ambiente integrado de desenvolvimento que os programadores profissionais usam para criar apps reais. Ele inclui um editor de código-fonte para formulação e gerenciamento de códigos, um depurador para diagnóstico de problemas e um editor de interface de usuário, intitulado Interface Builder, para o layout dos elementos visuais do app e conexão deles com seu código.

Para saber mais sobre o Xcode, acesse a página [Xcode Support \(Suporte do Xcode\).](https://developer.apple.com/support/xcode)

*O curso Desenvolva em Swift – Explorações* orienta os alunos nas atividades de playgrounds no Xcode à medida que aprendem as noções básicas de programação. Os playgrounds do Xcode permitem que você formule código em Swift e veja imediatamente os resultados em uma prévia em tempo real. Fazer experiências com códigos — e ver o que eles fazem — é uma excelente maneira de começar a programar e tentar colocar novas ideias em prática.

*O Desenvolva em Swift – Explorações: Guia do professor* contém atividades extras que você pode usar com os integrantes do clube para despertar o interesse deles, auxiliar na compreensão e inspirá-los a perseguir e desenvolver suas paixões.

Baixe o [Desenvolva em Swift – Explorações: Guia do professor >](http://apple.co/developinswiftexplorationstg)

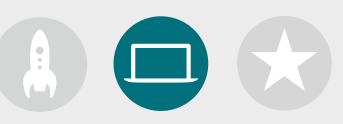

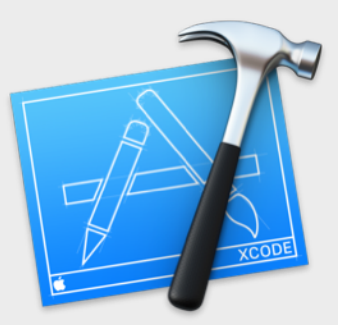

[Baixe o app Xcode >](http://apple.co/xcodedownload)

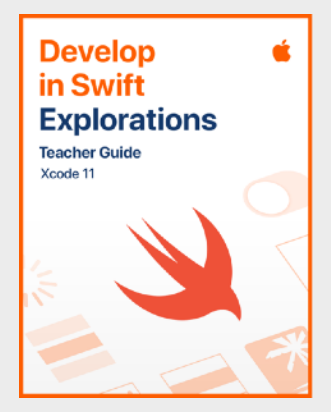

[Baixe o guia do professor >](https://itunes.apple.com/WebObjects/MZStore.woa/wa/viewFeature?id=1488012731&mt=11&ign-itsct=books_catchall_2&ign-itscg=80048)

## **Dicas para aprender com o Xcode**

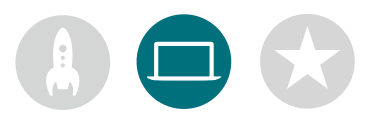

**Não há uma única maneira de programar.** Os integrantes devem analisar o código uns dos outros, fazer comentários e ajudar uns aos outros a depurar.

**Use as ferramentas de** 

**depuração.** Quando seu app trava, um símbolo vermelho mostra a linha do código na qual o erro ocorreu. Use a função *print()* no código para registrar informações úteis no console. Defina pontos de interrupção para pausar o app, inspecionar variáveis e executar o código linha por linha.

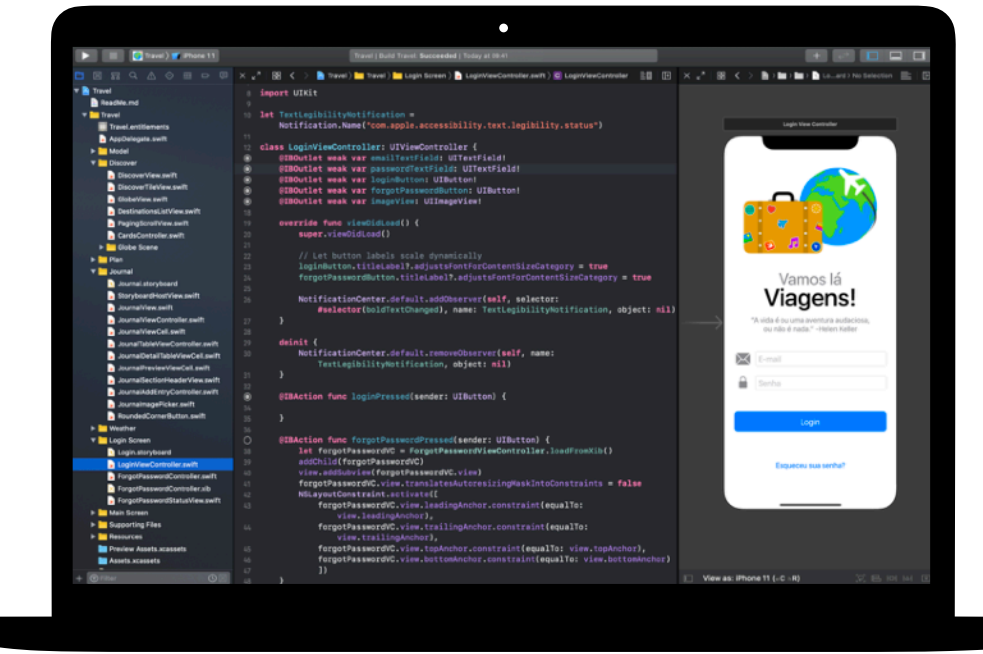

**Explore as preferências do Xcode.** Defina suas preferências de edição de texto e outras preferências em Xcode > Preferences… (Xcode > Preferências...) na barra de menus. Você pode adicionar contas de desenvolvedores, personalizar a navegação ou as fontes, escolher determinados comportamentos quando eventos ocorrerem e muito mais.

**Monte um help desk.**  Mantenha um espaço no qual especialistas do clube possam oferecer suporte aos colegas.

**Pare e pense.** Os bugs de software são inevitáveis. Pare e pense sobre o problema. Quais são os sintomas? Estava tudo certo até [*x*] ocorrer?

**Vá mais além.** Os integrantes avançados do clube podem usar o curso Desenvolvimento de Apps com Swift e se concentrar mais em aspectos de programação de seus protótipos de apps no Xcode.

### **Domine os atalhos do teclado.**

Criar e executar o projeto: ⌘ + R Incluir e apagar as barras de comentário: ⌘ + / Recuar o código selecionado: ^+I Exibir os inspetores:  $\mathcal{H} + \nabla + 0$ Mostrar a documentação:  $\mathcal{H} + \hat{V} + 0$ 

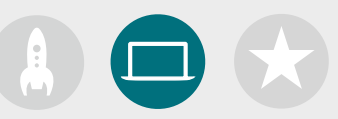

## **3. Escolha seus projetos**

Os materiais do clube são organizados em módulos de projeto de app e em um desafio de design de apps. Os integrantes do clube aprendem conceitos de programação à medida que exploram o Xcode, concluindo uma série de atividades de playgrounds e projetos orientados de desenvolvimento de apps. O curso Desenvolva em Swift – Explorações oferece tudo que é necessário para concluir cada módulo.

Para os primeiros projetos de apps, não é necessário ter experiência anterior, mas depois eles começam a ficar mais difíceis. Verifique a complexidade de cada projeto e escolha um ponto de partida adequado à experiência em programação dos integrantes do clube.

O desafio de design de apps deve ser concluído junto com outro módulo ou como um desafio independente.

**[Módulo 1: App PhotoFrame](#page-15-0)** 

**[Módulo 2: App QuestionBot](#page-19-0)** 

**[Módulo 3: App ColorMix](#page-24-0)** 

**[Módulo 4: App ElementQuiz](#page-28-0)** 

**[Módulo 5: Desafio de design de apps](#page-34-0)**

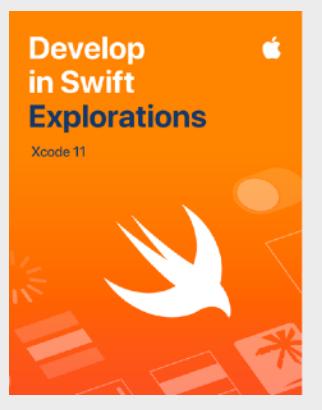

[Baixe o curso >](http://apple.co/developinswiftexplorations)

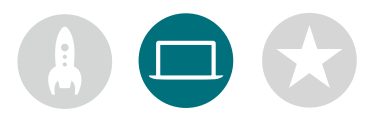

## **4. Desafio de design de apps**

À medida que os integrantes do clube aprendem a criar apps no Xcode, eles também podem começar a desenvolver e compartilhar ideias de apps que desejam criar e ajudar a fazer o protótipo das ideias, testar o app com colegas e refinar as experiências do usuário. Com o desafio de design de apps, eles podem ir além de suas habilidades em programação, o que desperta a criatividade e engenhosidade deles.

Os integrantes do clube verão os recursos de apps bem-sucedidos e o que deve ser considerado ao criar seus próprios apps. Eles farão um Diário de design de apps para se envolverem no processo de design de apps e criar um protótipo funcional, que pode ser apresentado em uma demonstração de apps. Os integrantes do clube podem trabalhar em um projeto de app como parte de cada sessão e em seu próprio app idealizado durante o restante das sessões. Outra opção é alternar as sessões entre os projetos.

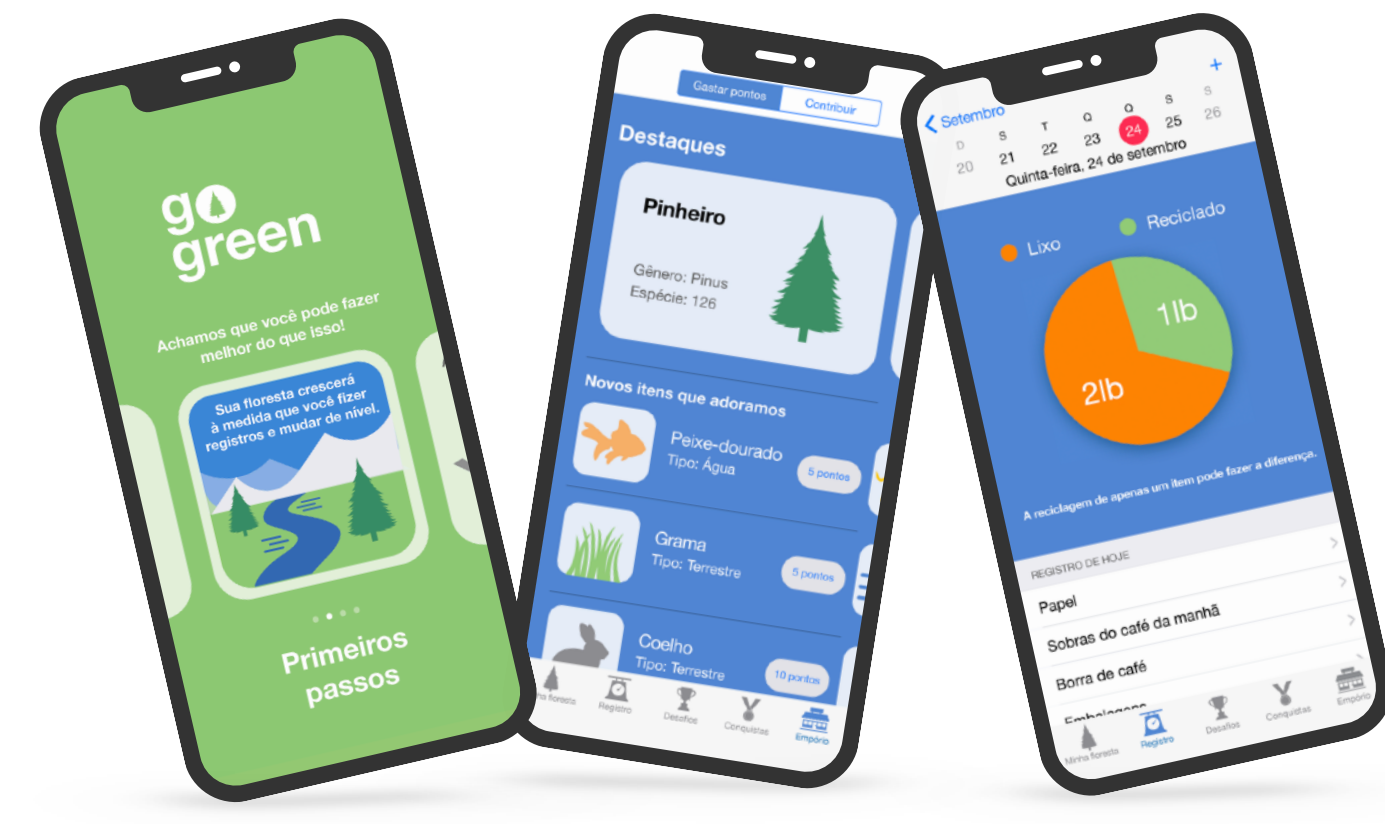

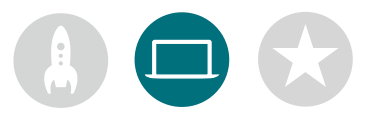

## **5. Vá mais além**

Você também pode adicionar sessões que atendam aos interesses dos integrantes. Você poderia expandir as atividades de design e programação por meio da investigação de apps para dispositivos conectados ou para o watchOS. Outra ideia é aprofundar tópicos como aprendizado de máquina e realidade aumentada para explorar o futuro do design de apps.

Para dar início à troca de ideias, você poderia até mesmo adicionar palestrantes convidados ou fazer passeios para ajudar os integrantes do clube a entender melhor os requisitos de design e público-alvo de um projeto.

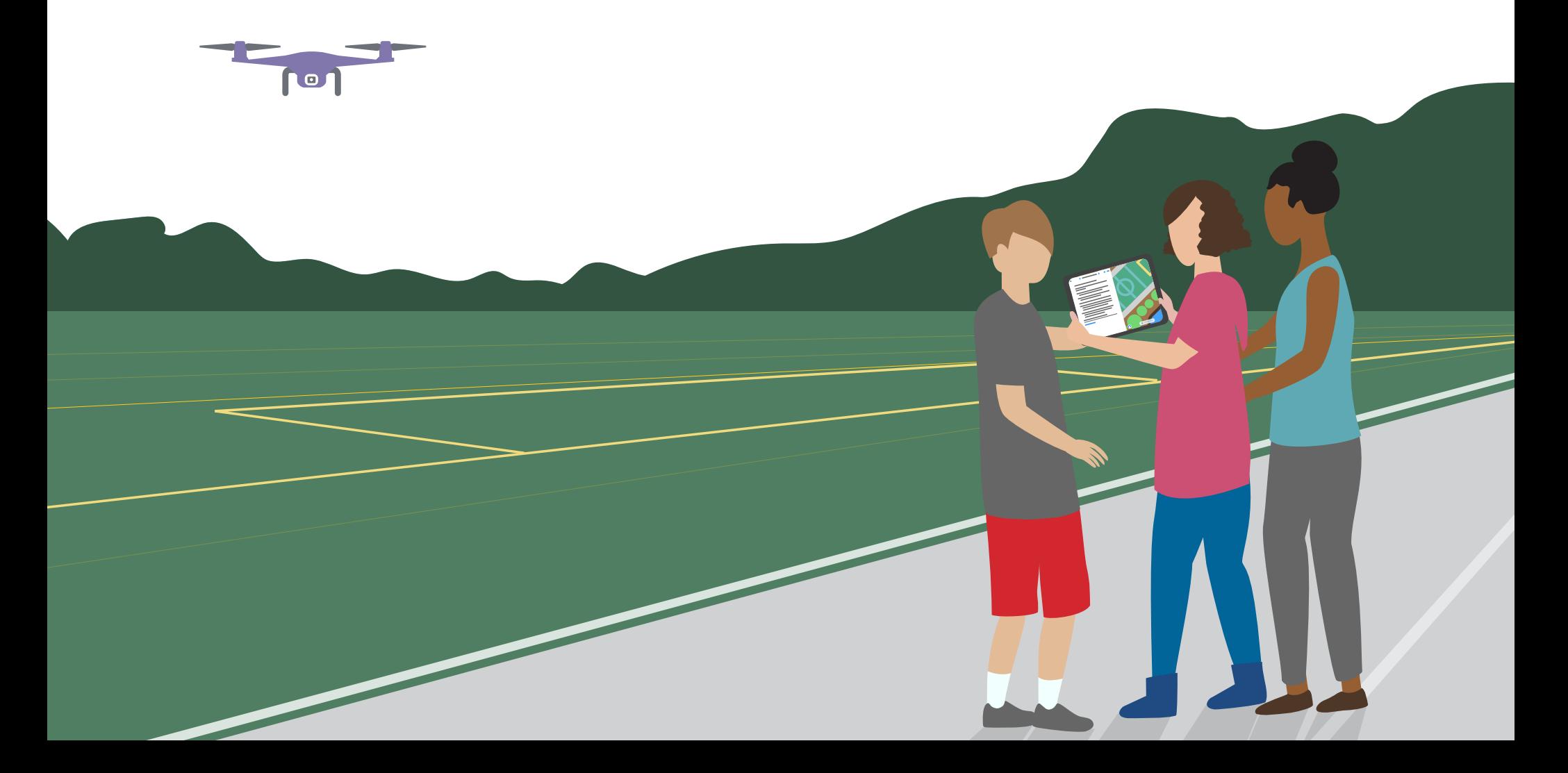

## **Comemoração**

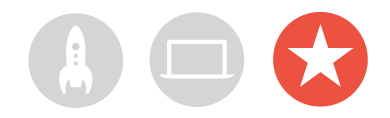

## **Evento para a comunidade ou demonstração virtual de apps**

Organize um evento para a comunidade ou a demonstração virtual de apps para envolver um público mais abrangente e explorar o potencial da programação para resolver problemas contemporâneos. Esses eventos também são a maneira perfeita para mostrar os talentos dos integrantes do clube.

**1. Planeje o grande evento.** Escolha a data e convide colegas, educadores, familiares e integrantes da comunidade.

Reserve alguns minutos para que cada equipe apresente seu projeto e conduza uma breve sessão de perguntas e respostas pessoalmente ou virtualmente. Se o grupo for grande, você pode dividir o evento em duas rodadas, e os integrantes podem assistir às apresentações uns dos outros.

Considere concluir o evento com uma apresentação de slides divertida de fotos tiradas durante as sessões do clube.

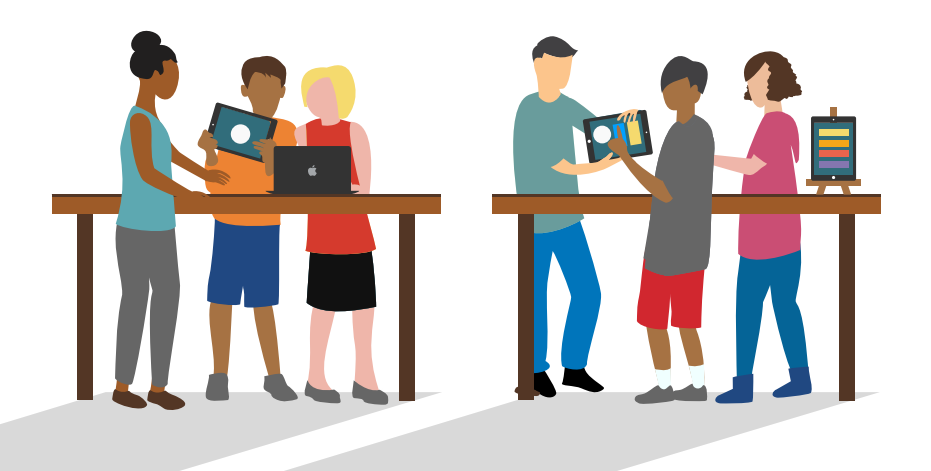

**2. Crie prêmios.** A competição amigável pode ser um excelente motivador. Para inspirar os integrantes do clube, ofereça prêmios que reconheçam pontos fortes específicos em programação e design. Por exemplo:

- Melhor Engenharia
- Melhor Inovação
- Melhor Design
- Melhor Apresentação

Você também pode incentivar a participação do público com um prêmio "Escolha do Público".

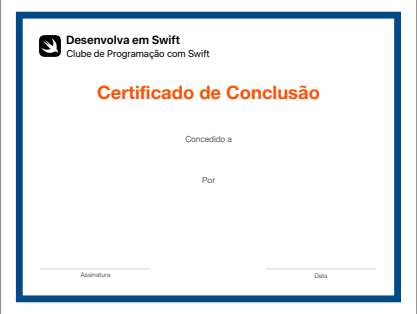

Você pode baixar e modificar este [certificado](http://education-static.apple.com/geo/br/Teaching_Code_2019/Xcode_CodingClub_Kit_2019/certificado-xcode.pdf) para conceder diferentes prêmios.

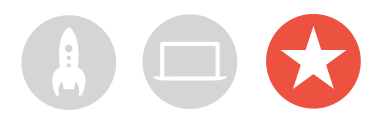

**3. Recrute jurados e orientadores.** Podem ser educadores ou funcionários, colegas com experiência em programação, integrantes do conselho escolar, especialistas do setor de desenvolvimento e design, líderes da comunidade local ou pessoas que se beneficiariam da ideia do projeto.

Os jurados não precisam esperar até a apresentação para conhecer o clube. Considere convidá-los como palestrantes para compartilharem seus conhecimentos enquanto os alunos estiverem na fase de troca de ideias ou planejamento do projeto.

**4. Compartilhe e inspire.** É uma boa ideia gravar as apresentações. Compartilhe-as com a comunidade e crie um vídeo com os destaques para inspirar futuros integrantes do clube.

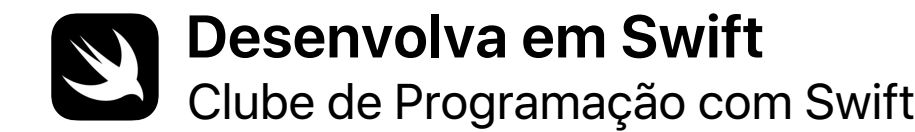

# **Certificado de Conclusão**

Concedido a

Por

Assinatura

Data

# **Módulos do Clube de Programação com Swift**

 $\mathbb{R}^n$ 

Módulo 1: App PhotoFrame

Módulo 2: App QuestionBot

Módulo 3: App ColorMix

Módulo 4: App ElementQuiz

Módulo 5: Desafio de design de apps

# <span id="page-15-0"></span>**App PhotoFrame**

Módulo 1

 $\bullet$ 

 $\mathbf{A}$ 

 $\sim$ 

## **App PhotoFrame**  Visão geral do módulo 1

Descubra como é fácil criar seu primeiro app. Neste módulo, você aprenderá conceitos e habilidades essenciais necessários para criar um app que exiba componentes básicos da interface de usuário, como uma foto. Entender as noções básicas dos componentes da interface de usuário é essencial para criar qualquer app, o que será útil à medida que você aprimora suas habilidades em programação e desenvolvimento de apps. Com este projeto, você também se familiarizará com o Xcode, Interface Builder e Simulator, e aprenderá a usá-los juntos para criar seus próprios apps.

### **Sessões 1 a 7**

Saiba mais sobre os valores e faça experiências com valores, variáveis e constantes nos playgrounds do Xcode.

- Noções básicas sobre playgrounds
- Nomenclatura e identificadores
- Constantes e variáveis
- Strings

### **Sessões 8 e 9**

Coloque em prática novas habilidades e conceitos para criar um playground de jogos de palavras.

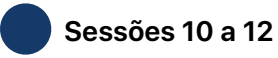

Crie o app PhotoFrame no Xcode e Interface Builder.

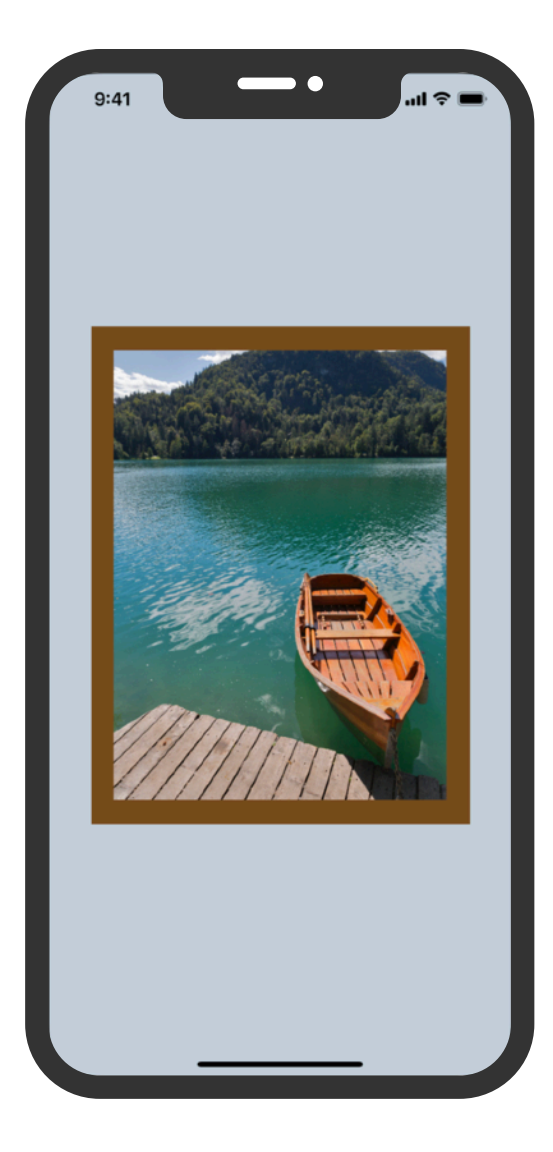

## **App PhotoFrame**

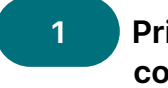

## **com o Xcode**

Familiarize-se com os playgrounds do Xcode e aprenda a inserir e alterar código em programas básicos.

**Primeiros passos:** explore noções básicas de programação e as funções de entradas e saídas de dados.

O que é programação? (página 16) Valores (página 17)

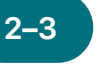

#### **Primeiros passos 1 2–3 4–5 Nomenclatura e identificadores**

Aprenda sobre a importância da nomenclatura em programação e crie alguns programas simples para resolver problemas.

**Primeiros passos:** descubra por que a nomenclatura e os identificadores são importantes, e dê um nome aos componentes essenciais de um novo jogo à medida que você faz o design dele.

Nomenclatura e identificadores (páginas 19 a 20)

 **Constantes e variáveis**

Aprenda a declarar variáveis e constantes, e crie um programa para acompanhamento de pontuação.

**Primeiros passos:** compare variáveis e constantes e imagine sua vida como se fosse um programa.

Constantes e variáveis (página 21)

**Vamos jogar:** aprenda a inserir e alterar códigos.

Playground "Noções básicas sobre playgrounds" (páginas 28 a 30)

**Vamos jogar:** coloque em prática suas habilidades de dar nomes à medida que você cria programas para resolver problemas simples.

Playground "Nomenclatura e identificadores" (páginas 31 a 34) **Vamos jogar:** crie um programa para ajudar a acompanhar a pontuação um jogo.

Playground "Constantes e variáveis" (páginas 39 a 42)

## **App PhotoFrame**

Aprenda sobre strings e descubra como usá-las em seu código para criar um jogo simples.

 **Strings** 

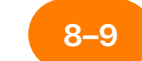

### **Jogos de palavras**

Use seus conhecimentos sobre valores, constantes e strings para criar jogos de palavras em playgrounds. Em seguida, peça para os integrantes do clube testá-los.

**6–7 8–9 App PhotoFrame 10–12**

Explore o Interface Builder do Xcode e depois crie e execute um app simples.

**Primeiros passos:** identifique as propriedades mais importantes das strings e crie suas próprias respostas do robô de bate-papo.

Strings (páginas 24 a 25)

**Vamos jogar:** crie um jogo de preenchimento de lacunas.

Playground "Strings" (páginas 43 a 45)

**Coloque em prática:** crie um jogo de substituição de palavras que conte histórias engraçadas.

Playground "Jogos de palavras" (páginas 46 e 47)

**Coloque em prática:** crie e exiba um app que mostra uma foto com moldura personalizada.

Projeto do app PhotoFrame (páginas 48 a 74)

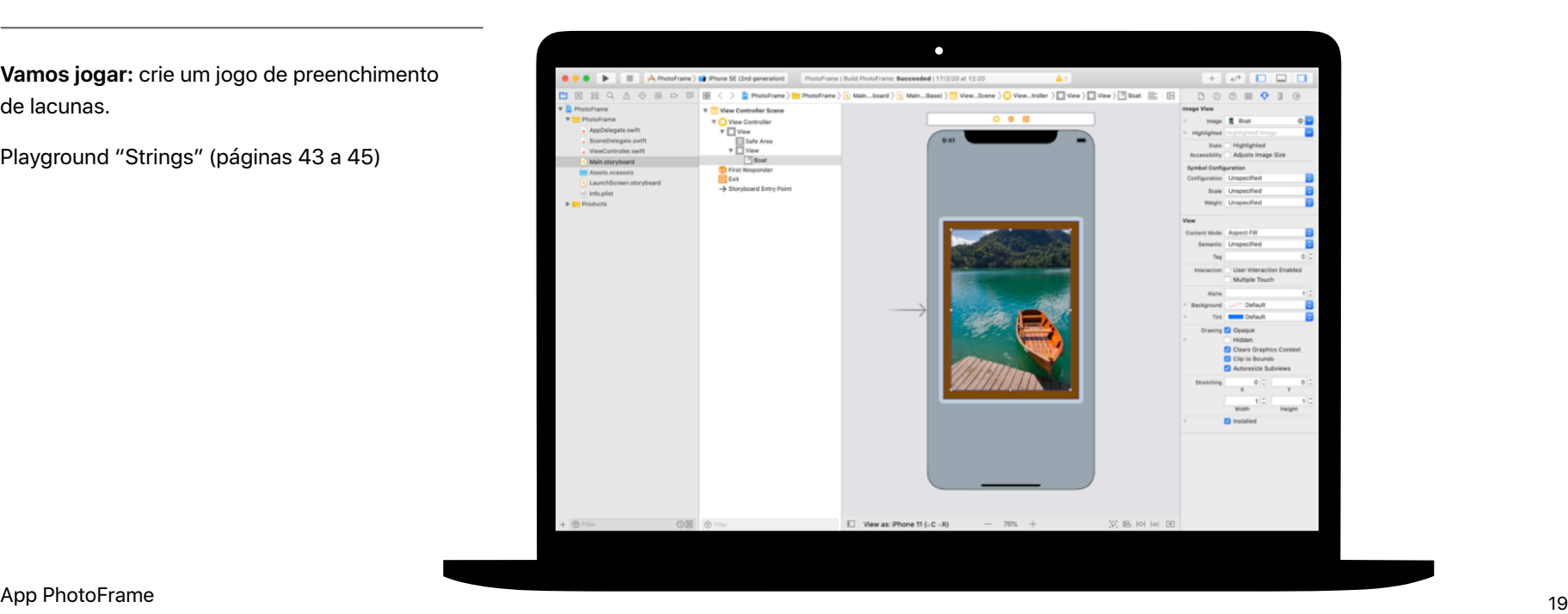

<span id="page-19-0"></span>Módulo 2

 $\mathbb{R}^n$ 

 $\sim$ 

Crie um app 20 and 20 and 20 and 20 and 20 and 20 and 20 and 20 and 20 and 20 and 20 and 20 and 20 and 20 and 20

## **App QuestionBot**  Visão geral do módulo 2

Você já usou um app de perguntas e respostas ou já se perguntou como a Siri funciona? Todos os apps têm uma lógica interna que define o comportamento deles. Com o QuestionBot, você criará um app com o "cérebro" de um robô que responde de maneira diferente a perguntas diferentes. Para fazer isso, você aprenderá a criar algoritmos, agrupar códigos em funções, usar tipos diferentes e muito mais. Este módulo ajuda você a entender como os apps funcionam, a aprender a criar o código que controla a interface de um app e a explorar a lógica que pode ser usada para fazer um app imitar a inteligência humana.

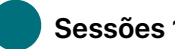

### **Sessões 1 a 10**

Aprenda como os algoritmos são a base da programação e faça experiências com funções, tipos e parâmetros nos playgrounds do Xcode.

- Algoritmos
- Funções
- Tipos
- Parâmetros
- Tomada de decisões com booleanos

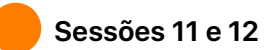

Coloque em prática novas habilidades e conceitos para criar coreografias no playground BoogieBot.

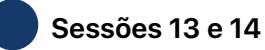

No Xcode, acrescente funcionalidades e programe o "cérebro" do app QuestionBot para responder a perguntas.

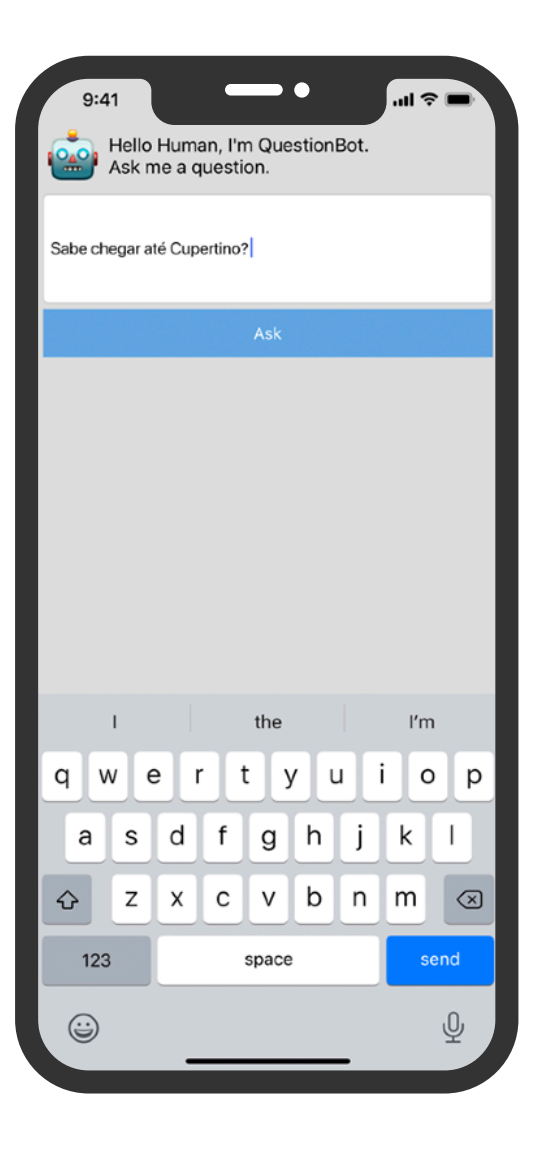

 **Algoritmos** 

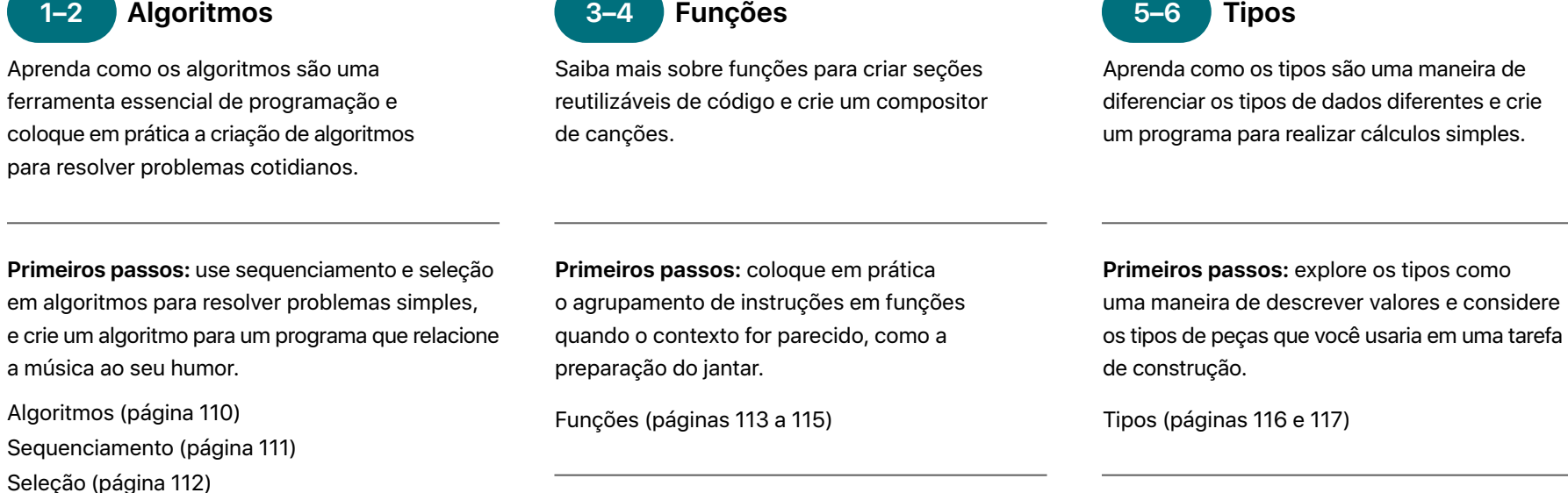

**Vamos jogar:** crie um programa que faz uma

Playground "Funções" (páginas 122 a 125)

canção repetitiva.

**Vamos jogar:** crie um programa para fazer cálculos simples.

simples.

e considere

**5-6** Tipos

Playground "Tipos" (páginas 126 a 128)

#### **11-12** BoogieBot imagens animadas. **Coloque em prática:** crie coreografias imagens animadas. Playground "BoogieBot" (página 136) **Parâmetros 11–12 Parâmetros 11–12** Aprenda a usar parâmetros para definir entradas de funções e crie um programa que retorne diferentes frases com base nos valores inseridos. **Primeiros passos:** use parâmetros para deixar suas funções mais flexíveis e refine as funções de preparação do jantar para acomodar exigências específicas. Parâmetros (páginas 117 e 118) **Vamos jogar:** crie um programa que use funções para exibir uma frase diferente de acordo com os valores passados a elas.  **com booleanos**  Saiba mais sobre a eficiência do tipo Booleano em programação e crie um programa para determinar se um determinado ano será bissexto. **Primeiros passos:** explore o tipo Booleano e use-o para ajudar um robô a sair de uma enrascada. Tomada de decisões com booleanos (página 119) **Vamos jogar:** crie um programa que determina se um ano é bissexto. **7–8 9–10**

Playground "Parâmetros e resultados" (páginas 129 a 131)

Playground "Tomada de decisões" (páginas 132 a 135)

Use funções para criar coreografias complexas a partir de partes menores e compartilhe sua coreografia com outras pessoas como

para o BoogieBot e salve as criações como

#### **QuestionBot 13–14**

Crie a lógica do app QuestionBot para que ele responda de maneira diferente a perguntas diferentes.

**Coloque em prática:** programe o "cérebro" do app QuestionBot para decidir como ele responderá às perguntas e aprenda a testar o código e solucionar eventuais problemas.

Projeto do app QuestionBot (páginas 138 a 151)

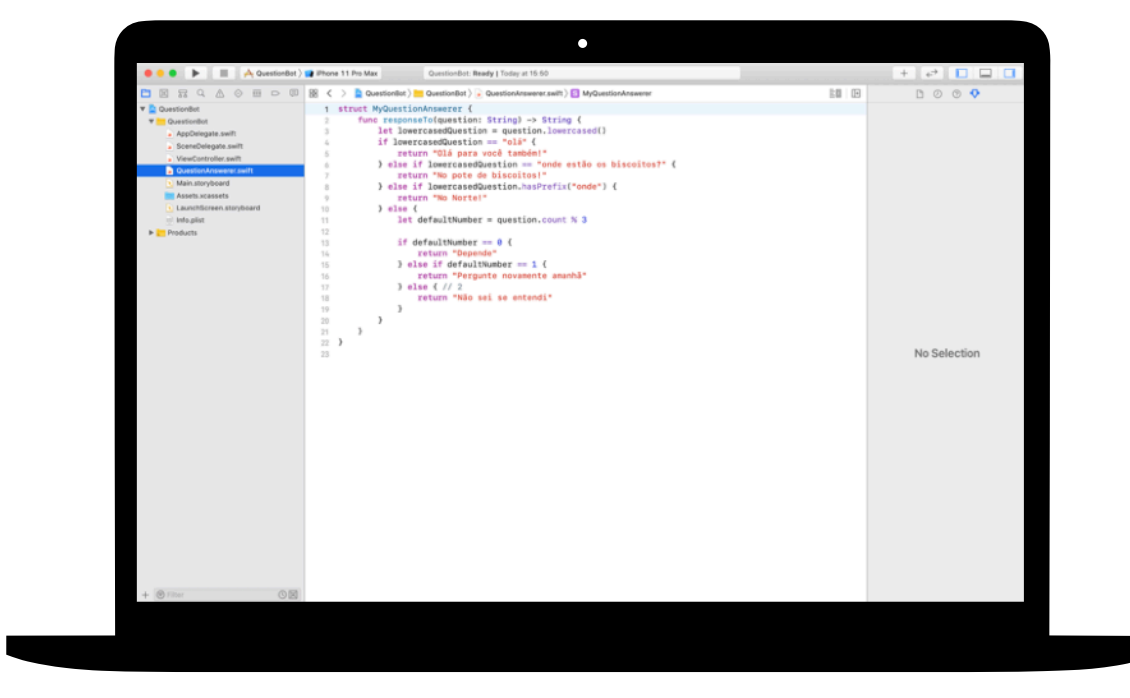

<span id="page-24-0"></span>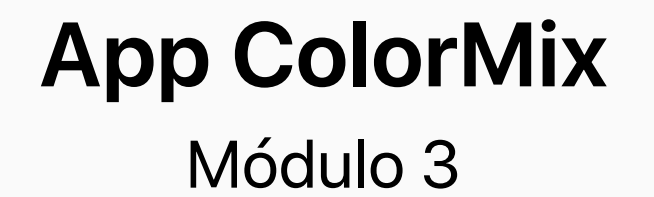

 $\mathbb{R}^n$ 

 $\sim$ 

Crie um app 25 and 25 and 25 and 25 and 25 and 25 and 25 and 25 and 25 and 25 and 25 and 25 and 26 and 26 and 25

## **App ColorMix**  Visão geral do módulo 3

Pense na interface de usuário (UI) do iPhone. Até agora, você criou apps com elementos básicos de interface de usuário e aprendeu a criar a lógica por trás da interface. Com o app ColorMix, você aprenderá a criar um app interativo com vários botões e controles. O que é mais importante: aprenderá a conectar esses elementos visuais da interface do usuário à linguagem Swift para que funcionem como você quer. Para conseguir fazer isso, você aprenderá a definir seus próprios tipos personalizados, com propriedades e métodos, usando instâncias de tipos e armazenando dados em vetores. No final, você terá o app ColorMix, que gera todas as cores do arco-íris (e muitas outras!) misturando verde, vermelho e azul.

### **Sessões 1 a 6**

Aprenda a organizar dados, faça experiências com a definição de métodos e propriedades de um tipo personalizado e trabalhe com vetores nos playgrounds do Xcode.

- Instâncias, métodos e propriedades
- Vetores e loops
- Estruturas

## **Sessões 7 e 8**

Aprenda como os gráficos são criados e, em seguida, crie seus próprios gráficos, emojis e linhas animadas, um pixel de cada vez.

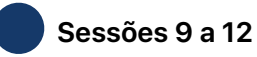

Crie o app ColorMix adicionando controles normais e controles deslizantes à interface gráfica.

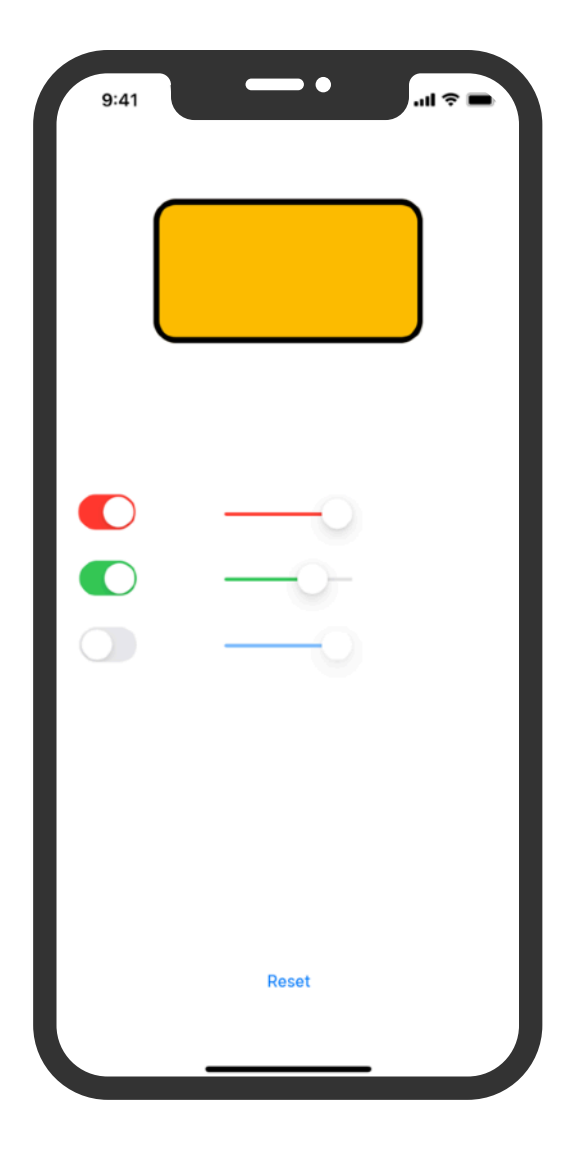

## **App ColorMix**

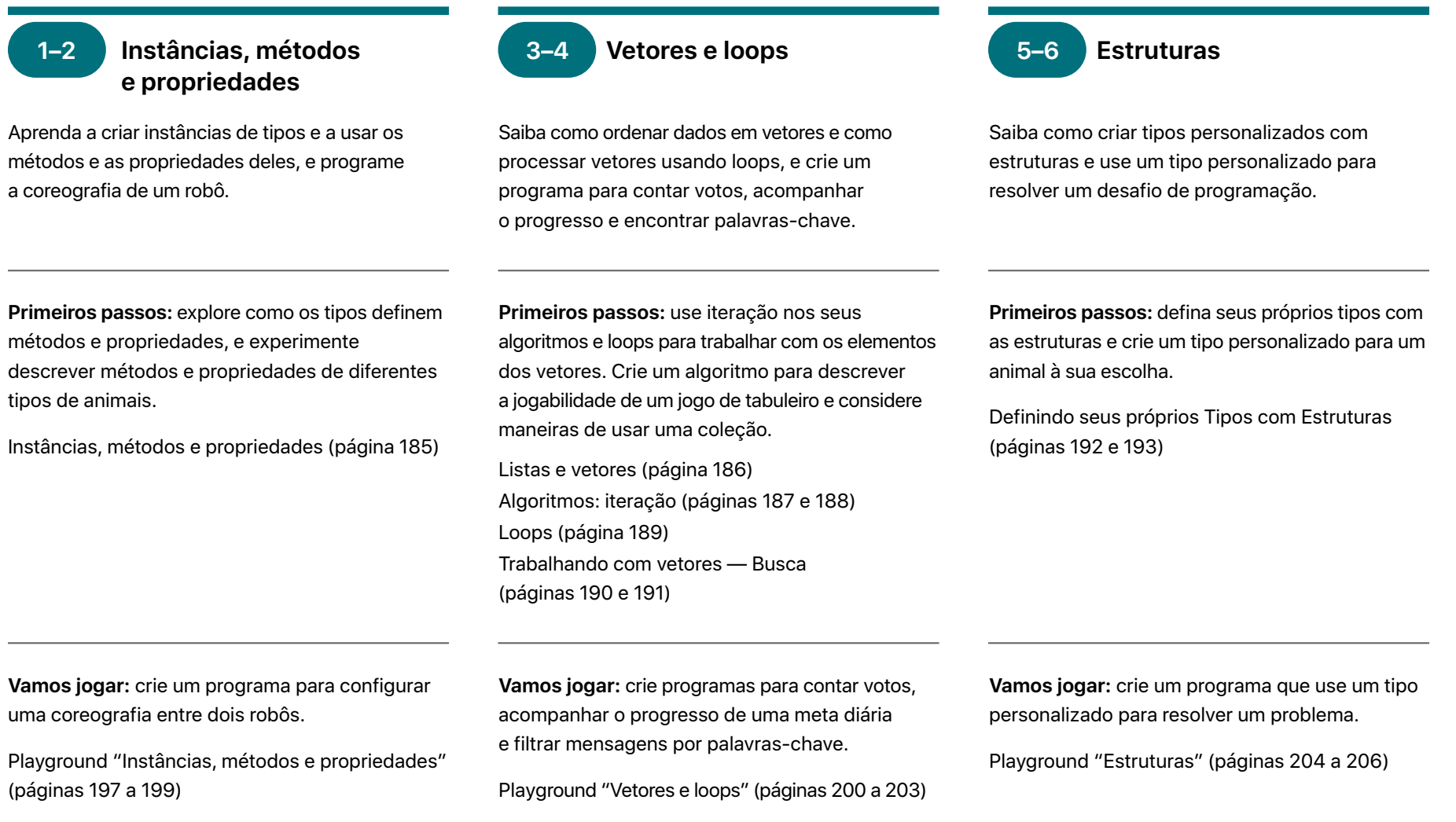

## **App ColorMix**

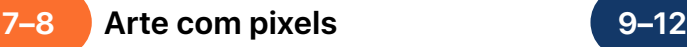

Aprenda como os gráficos são criados e crie seus

próprios gráficos, um pixel de cada vez.

**Coloque em prática:** formule códigos para criar gráficos, emojis e linhas animadas manualmente.

Playground "Arte com pixels" (páginas 216 a 217)

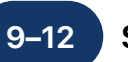

### **Seletor de cores**

Aprenda a usar ações e saídas para conectar o código em Swift à interface gráfica do seu app.

**Coloque em prática:** crie um app com controles normais, controles deslizantes e botões que permitem fazer misturas para criar suas próprias cores.

Projeto do app ColorMix (páginas 303 a 346)

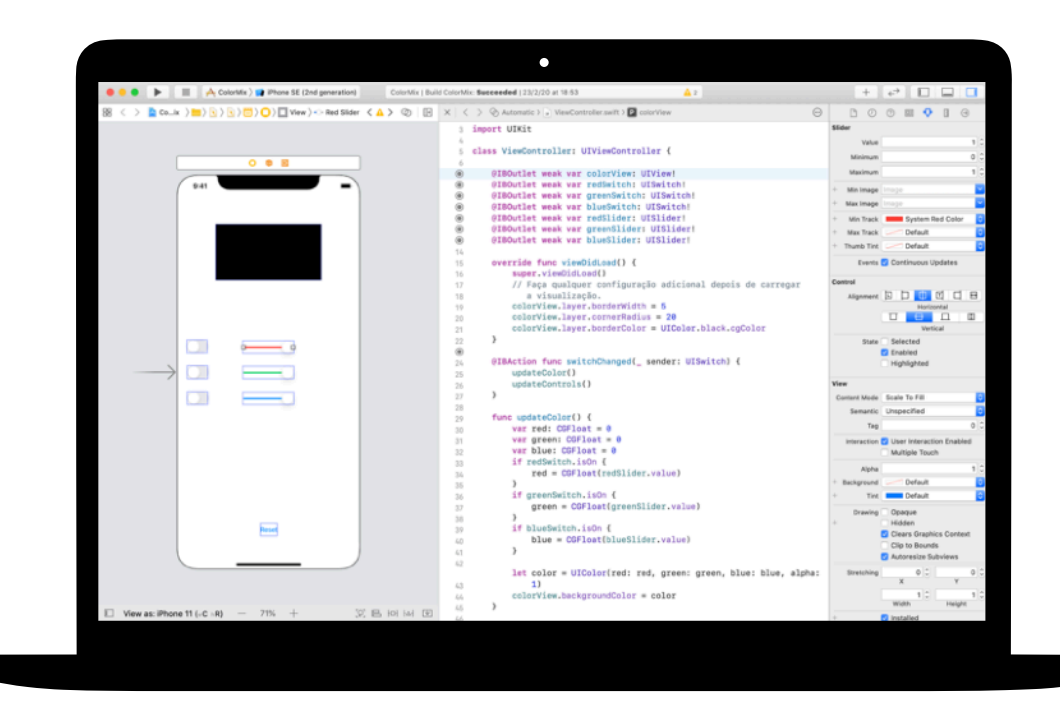

<span id="page-28-0"></span>Módulo 4

 $\sim$ 

Crie um app 29 and 29 and 29 and 29 and 29 and 29 and 29 and 20 and 20 and 20 and 20 and 20 and 20 and 20 and 20

## **App ElementQuiz**  Visão geral do módulo 4

A maioria das pessoas usa apps para resolver um problema específico: para ajudá-las a se organizar, cuidar das finanças ou obter um itinerário, por exemplo. No ElementQuiz, você cria um app que ajuda a memorizar elementos da tabela periódica. Você aprenderá sobre as enums e colocará em prática seu aprendizado para encarar um desafio de app independente à sua escolha. Você pode criar um app MemeMaker, um jogo Pedra, Papel e Tesoura ou levar o app ElementQuiz a um novo patamar.

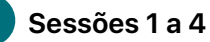

Siga as etapas para criar a interface de fichas de estudo do app ElementQuiz.

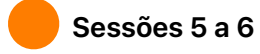

Saiba mais sobre as enums e crie um programa para contar votos.

• Enums e switch

 **Sessões 7 e 12** 

Escolha um entre três projetos de app.

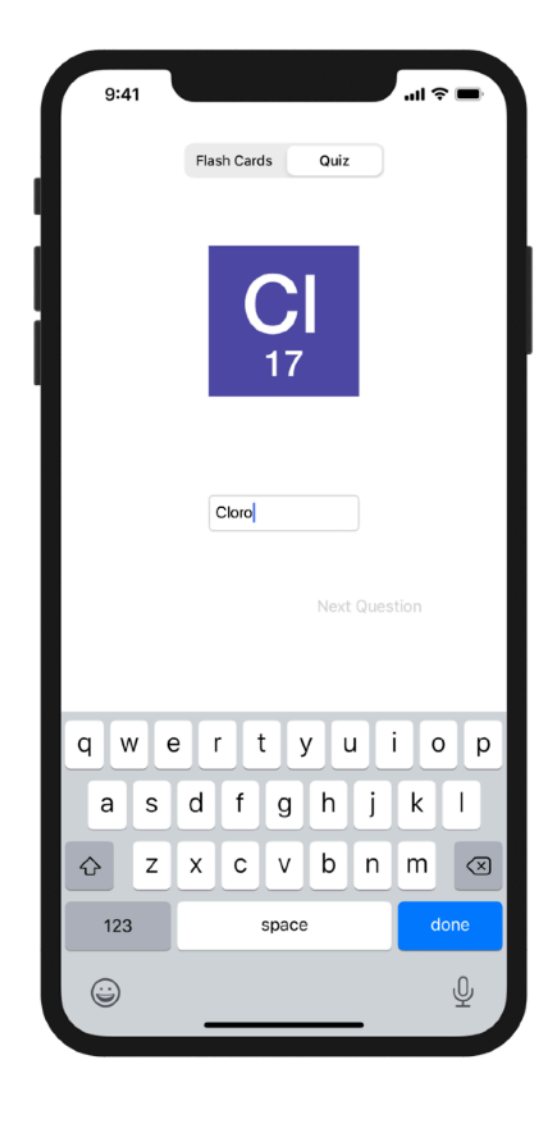

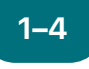

 **App ElementQuiz: 1–4 5–6 Parte A** 

Aprenda a criar um app de fichas de estudo que ajuda a memorizar os elementos da tabela periódica.

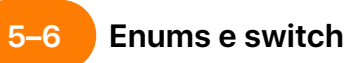

Saiba mais sobre as enums e crie um programa para contar votos.

**Coloque em prática:** crie um app de perguntas e respostas com uma interface de fichas de estudo que ajuda os usuários a aprenderem os símbolos químicos dos elementos.

Projeto do app ElementQuiz, partes 1 a 3 (páginas 402 a 417)

**Vamos jogar:** crie um programa que conte os votos e apresente o resultado.

Playground "Enums e switch" (páginas 207 a 209)

Para as sessões 7 a 12, escolha um dos três projetos de app abaixo. As estrelas indicam o nível de dificuldade.

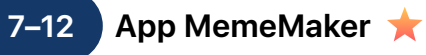

Aprenda a usar controles segmentados para exibir legendas diferentes acima e abaixo de uma imagem. Como os controles são independentes, você pode misturar e combinar o texto para criar combinações personalizadas. Aprenda a usar reconhecedores de gestos para o usuário poder arrastar legendas pela tela.

**Coloque em prática:** crie um app que permita adicionar legendas personalizadas divertidas a uma foto de acordo com seu humor.

Projeto do app MemeMaker (páginas 385 a 400)

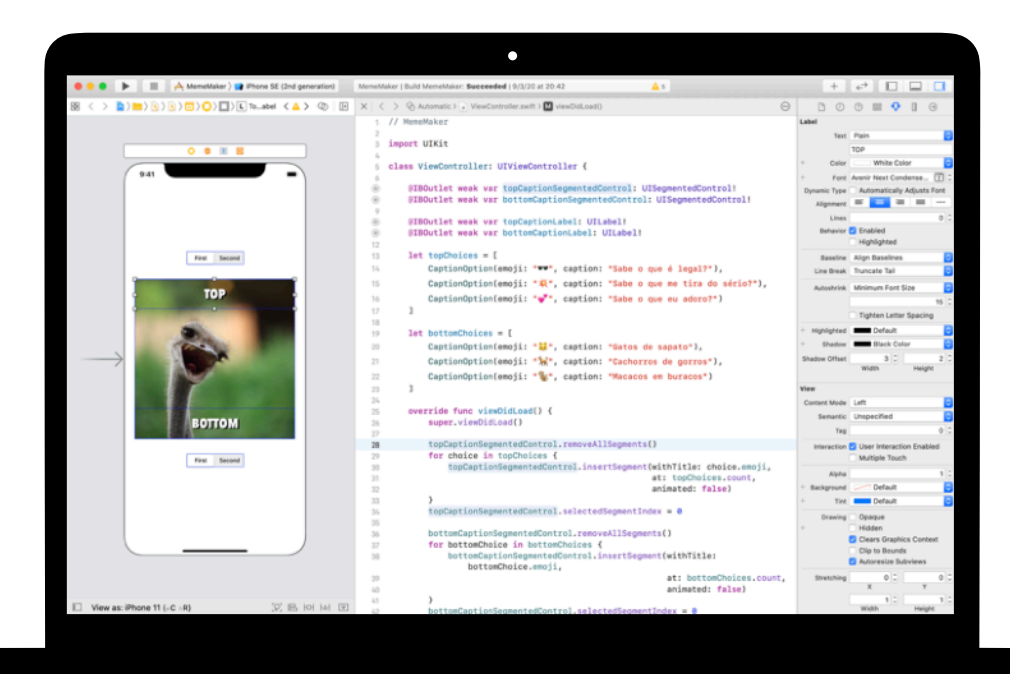

## **App Pedra, Papel e Tesoura 7–12**

Aprenda a personalizar estruturas e enums para criar o modelo e a lógica do jogo "Pedra, Papel e Tesoura". Além disso, use números aleatórios para que os usuários possam jogar contra o computador por quanto tempo quiserem.

**Coloque em prática:** crie um app de jogo usando emojis e botões.

Projeto de app Pedra, Papel e Tesoura(páginas 369 a 384)

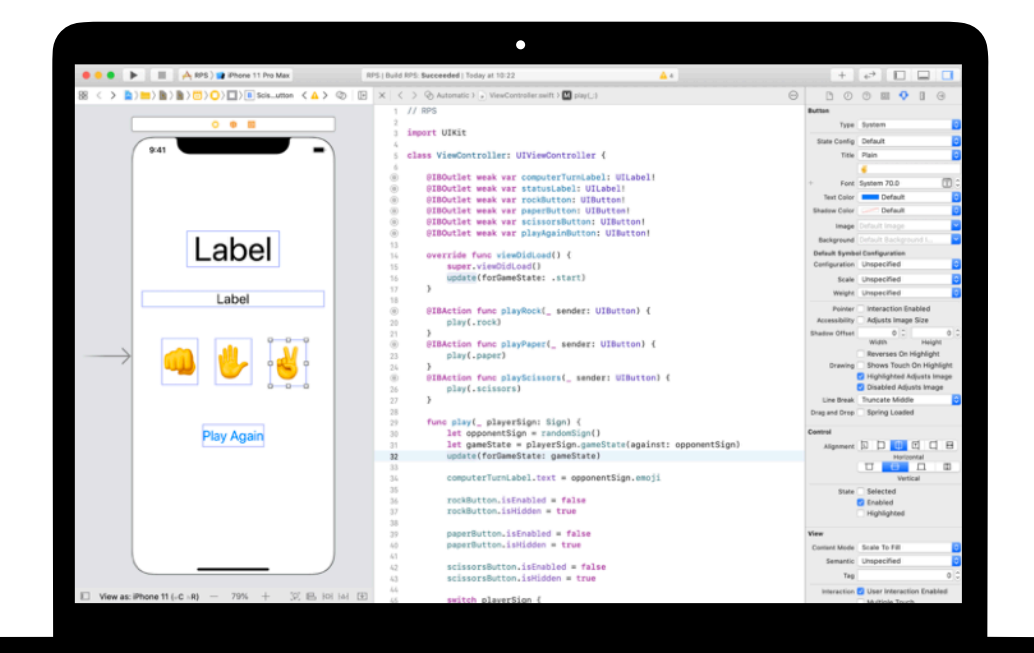

## **7–12**

## **App ElementQuiz: Parte B ★ ★ ★**

Aprenda a tratar entradas de texto para criar um modo de perguntas e respostas com pontuação no app ElementQuiz. Aprenda a estruturar a lógica da interface de usuário e a refatorar o código à medida que ele vai ficando mais complexo.

**Coloque em prática:** inclua um modo de perguntas e respostas com pontuação no app ElementQuiz.

Projeto do app ElementQuiz, partes 4 a 10 (páginas 417 a 468)

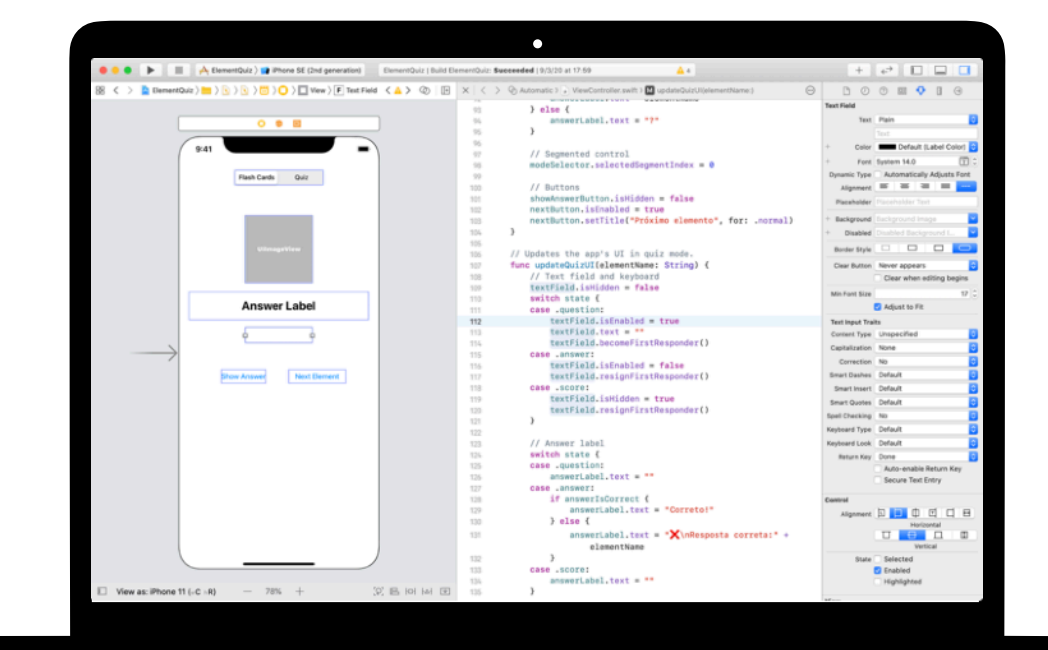

# <span id="page-34-0"></span>**Desafio de design de apps**  Módulo 5

Crie um app 35

 $\mathbb{R}^n$ 

 $\circ$ 

## **Desafio de design de apps**  Visão geral do módulo 5

Neste módulo, os integrantes do clube trabalharão em pequenos grupos para criar um app para ajudar a resolver um problema da comunidade. O módulo contém orientações quanto ao processo de design, que envolve troca de ideias, planejamento dos apps, criação de um protótipo funcional no Keynote e avaliação dos apps. Em seguida, cada equipe cria um vídeo de apresentação do app, que documenta o processo e mostra o app.

Os integrantes do clube gravam e acompanham suas ideias em um [Diário de design de apps](http://education-static.apple.com/geo/br/Teaching_Code_2019/App_Design_Journal/diariodeapp.key) à medida que avançam pelo ciclo de design. A documentação do processo de design ajuda a fazer a reiteração e melhoria dos projetos de apps. Também serve como referência útil e um ponto de partida para projetos futuros.

No final deste módulo, realize uma demonstração de apps para comemorar a criatividade dos integrantes do clube.

### **Visão geral da sessão**

Troca de ideias: 3 sessões

Planejamento: 2 sessões

Protótipo: 4 sessões

Avaliação: 2 sessões

Apresentação: 1 sessão

Demonstração de Apps

### **Recursos**

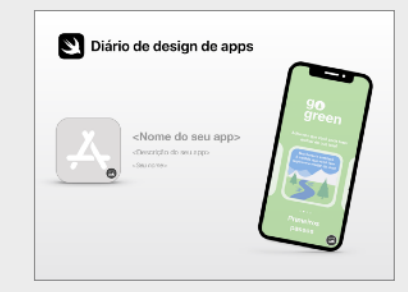

**Diário de design de apps**

## **Desafio de design de apps**

#### **Troca de ideias Planejamento 1–3 4–5 6–9**

Explore ideias de apps e defina a finalidade, público-alvo e foco do seu app.

Considere como você usará os recursos do iOS no app e investigue os principais elementos de design para a interface de usuário (UI) do app.

## **Protótipo**

Crie a interface gráfica do app, o storyboard das telas e um protótipo funcional do seu app no Keynote.

### **Troca de ideias**

- Finalidade
- Ideias
- Público-alvo
- Foco
- Reiteração

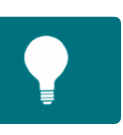

### **Planejamento**

- UI/UX
- Recursos do iOS
- Design

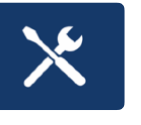

### **Protótipo**

- Design
- Fluxograma
- Compilação

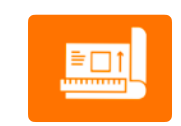

## **Desafio de design de apps**

## **Avaliação 10–11 12**

Teste seu protótipo com colegas e integrantes da comunidade. Depois, aprimore seu design em resposta aos comentários.

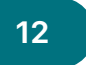

### **Apresentação do app**

Crie um vídeo ou apresentação de três minutos descrevendo o problema que seu app está tentando resolver e como.

### **Avaliação**

- Observação
- Entrevista

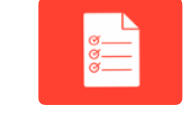

### **Demonstração de Apps**

Compartilhe os protótipos de apps do clube e apresentações com a comunidade por meio de uma Demonstração de Apps. Use o [Guia de Demonstração de Apps](https://education-static.apple.com/geo/br/Teaching_Code_2019/App_Showcase_Guide/guia-demonstracao-de-apps.pdf) para encontrar inspirações para o planejamento e a realização do evento.

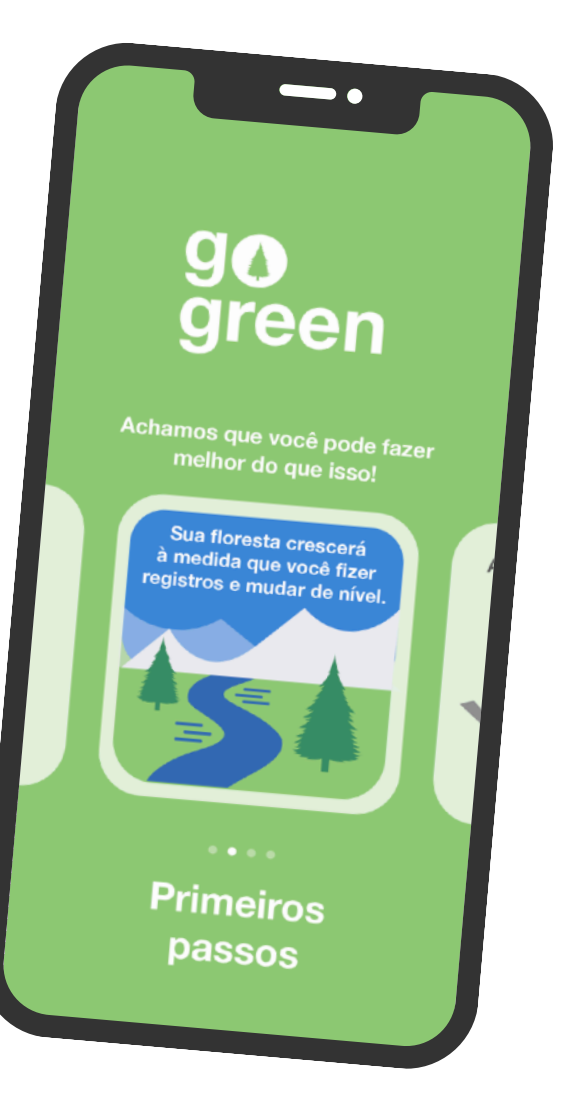

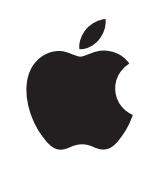

© 2020 Apple Inc. Todos os direitos reservados. Apple, o logotipo da Apple, Apple TV, Apple Watch, iPad, iPhone, Keynote, Mac, MacBook Pro, macOS, Siri, Swift, Swift Playgrounds, o logotipo do Swift, watchOS e Xcode são marcas comerciais da Apple Inc., registradas nos EUA e em outros países. tvOS é uma marca comercial da Apple Inc. App Store é uma marca de serviço da Apple Inc., registrada nos Estados Unidos e em outros países. IOS é uma marca comercial ou marca registrada da Cisco nos EUA e em outros países e é usada sob licença. Os nomes de outros produtos e empresas aqui mencionados podem ser marcas comerciais de suas respectivas empresas. Julho de 2020